### Warnings

WARNING: Changes or modifications to this unit not expressly approved by the party responsible for compliance could void the user's authority to operate the equipment.

NOTE: This equipment has been tested and found to comply with the limits for a Class B digital device, pursuant to Part 15 of the FCC Rules. These limits are designed to provide reasonable protection against harmful interference in a residential installation. This equipment generates, uses, and can radiate radio frequency energy and, if not installed and used in accordance with the instructions, may cause harmful interference to radio communications. However, there is no guarantee that interference will not occur in a particular installation. If this equipment does cause harmful interference to radio or television reception, which can be determined by turning the equipment off and on, the user is encouraged to try to correct the interference by one or more of the following measures:

- Reorient or relocate the receiving antenna.
- Increase the separation between the equipment and receiver.
- Connect the equipment into an outlet on a circuit different from that to which the receiver is connected.
- Consult the dealer or an experienced radio/TV technician for help.

## Touchscreen media player

#### Features & Included

- 2.8" color touch LCD display
  - 8 GB built-in memory
  - Digital audio: MP3, WMA (non-DRM)
- Digital video: AVI
- Built-in microphone
  Voice recording
- Preset EO
  - Mini-USB port, 2.0 high speed
- Micro-SD memory card reader: supports MP3
- Stereo headphone jack
- Built-in rechargeable lithium polymer battery
- Includes: USB cable, one set of stereo earbuds, video conversion software

#### Power

DC battery power: built-in rechargeable lithium polymer battery

To charge the built-in rechargeable battery use the included USB cable to connect the touchscreen media player to a computer that's attached to an AC power source.

#### System Requirements

- Windows XP and Windows Media Player 9 or higher
- USB Port
- Intel® Pentium® II 233MHz (or AMD
- · equivalent) or higher
- 64MB minimum RAM
- · 10MB minimum free space on hard drive

#### Introduction

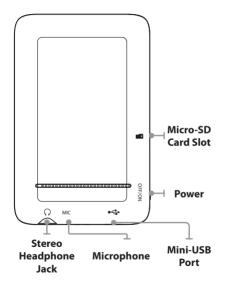

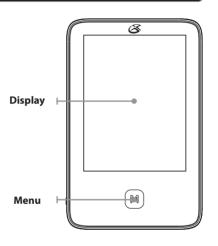

### Powering On

- Adjust the **Power** switch to the ON position.
- Press and hold the Menu button.

### **Auto Power Off**

- The Auto Power Off settings can be adjusted from the System Settings under POW OFF TIME.
- 2. Set to OFF, 3, 15, 30, 60, and 120 min.

#### Auto Lock

- The Auto Lock settings can be adjusted from the System Settings under DISPLAY.
- 2. Set to 0, 5, 10, 15, 30, or 60 seconds, or 5, 15, or 30 minutes.

#### **Music and Movies**

- Follow the instructions for <u>Loading Files</u>.
- Press the MUSIC or MOVIES icon on the touchscreen to open the music or movies application.
- Use the on-screen play controls to begin playing music.

#### **Pictures**

- Follow the instructions for <u>Loading Files</u>.
- Press the EXPLORER icon on the touchscreen to open the file directory.
- Select the loaded JPEG images from the file directory using the touchscreen.
- Use the on-screen controls to skip between pictures and adjust the slideshow settings.

### Company Information

#### International Support

To download this User's Guide in English, Spanish, or French, visit the support section at www.gpx.com.

Para transferir esta guía de usuario en inglés, español, o francés, visite la sección de la ayuda en www.gpx.com.

Pour télécharger ce guide de l'utilisateur en anglais, espagnol, ou français, visitez la section de soutien chez www.gpx.com.

# Contact Information

Phone: 1-888-999-4215

Email: prodinfo@gpx.com

Parts Email: partsinfo@dpi-global.com

Website: www.gpx.com

Copyright © 2010 Digital Products International (DPI, Inc.) | All other trademarks appearing herein are the property of their respective owners. Specifications are subject to change without

### **Loading Files**

- Connect the touchscreen media player to a computer using the Mini-USB Port connection and a USB cable (included).
- Once connected, the unit will show up on the connected computer as if it were a connected USB thumb drive, external hard drive, or memory card.
- Drag and drop the desired files into the unit's drive location on the connected computer.
- After the files are loaded onto the unit, right-click on the drive and eject it from the computer, then disconnect the USB cable

File Compatibility: Digital audio: MP3, WMA (non-DRM) Digital video: AVI

## Micro SD Memory Expansion Slot

#### Loading a Micro SD Card

 Insert a Micro SD Card into the Memory Card Expansion Slot.

> The Memory Card Expansion Slot supports Micro SD Cards up to 16GB in capacity.

File Compatibility: Digital audio: MP3

#### Playing from the Micro SD Card

- Follow the instructions for Loading a Micro SD Card.
- Press the MUSIC icon on the touchscreen to open the music application.
- Press the on-screen BROWSER button and select the CARD DIR.
- Select the desired music from the card directory and use the on-screen play controls to begin playing the selected music.

### **Recording Audio**

- Press the RECORDER icon on the touchscreen to open the recorder application.
- Press the on-screen PLAY/STOP button to start and stop recording.
- Press the SAVE button to the right of the on-screen PLAY/STOP button to save the recording to the player's internal memory.

## Playing Recorded Audio

- Press the MUSIC icon on the touchscreen to open the music application.
- Press the on-screen BROWSER button and select the MAIN DIR.
- From the folder browser select the RECORD folder.
- Select the desired recording using the touchscreen.
- Use the on-screen play controls to begin playing the selected recording.

### Video Conversion Software

- Connect the media player to a computer using the included USB cable.
- Once connected, the video conversion software will open automatically.
- Use the conversion software to select a video on your computer and convert it to the AVI format so it will be playable on the media player.
- After converting, follow the instructions for <u>Loading Files</u> to load the newly created AVI file to the media player.

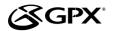

#### USER'S GUIDE V:1408-0428-11

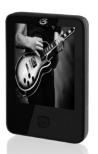

# MT861B Touchscreen Media Player

For the most up-to-date version of this User's Guide, go to **www.gpx.com** 

Free Manuals Download Website

http://myh66.com

http://usermanuals.us

http://www.somanuals.com

http://www.4manuals.cc

http://www.manual-lib.com

http://www.404manual.com

http://www.luxmanual.com

http://aubethermostatmanual.com

Golf course search by state

http://golfingnear.com

Email search by domain

http://emailbydomain.com

Auto manuals search

http://auto.somanuals.com

TV manuals search

http://tv.somanuals.com